# **Passwordless ssh login - Win x64**

Windows supports Kerberos5. It is possible to use Putty with GSSAPI for passwordless login.

## These steps apply to any software supporting GSSAPI

- 1. Download and install latest 64-bit [putty](https://www.chiark.greenend.org.uk/~sgtatham/putty/latest.html) e.g. ([putty-64bit-0.70-installer.msi](https://the.earth.li/~sgtatham/putty/latest/w64/putty-64bit-0.70-installer.msi))
- 2. Install Heimdal<https://www.secure-endpoints.com/heimdal/#download>[\(Heimdal 7.4.0\)](https://www.secure-endpoints.com/binaries/heimdal/Heimdal-AMD64-full-7-4-0-40.msi)
- 3. Install Network Manager <https://www.secure-endpoints.com/netidmgr/v2/index.html#download> [\(netidmgr 2.5\)](https://www.secure-endpoints.com/binaries/netidmgr/v2.5/netidmgr-heimdal-AMD64-rel-2_5_0_106.msi)

 $\times$ 

- 4. Lunch Network Identity Manager
- 5. From menu select Options Identities select [yourusername@SLAC.STANFORD.EDU](mailto:USER@SLAC.STANFORD.EDU)
	- a. Set it proxiable Network Identity Manager Configuration  $\overline{\phantom{a}}$  $\Box_{\Box}$  Network Identity Manager Options for abunimeh@SLAC.STANFORD.EDU **Appearance** General Kerberos v5 AFS  $H = 1$  dentities Then titles<br>
	The abunimeh@SLAC.STANFO<br>
	The My Keystore<br>
	The My Keystore<br>
	The Notifications<br>
	The Divine Credential lifetime | | | day 1 hour … Plugins Renewable for 7 days  $\frac{1}{\sqrt{2}}$  Kerberos v5 Francisco volta<br>
	Francisco volta<br>
	Francisco volta<br>
	Francisco volta<br>
	Francisco volta<br>
	Predential Caches<br>
	Predential Caches  $\boxed{\smile}$  Can be forwarded to other machines  $\sqrt{\phantom{a}}$  Addressless  $\sqrt{\frac{P}{Q}}$ Proxiable Credential cache API:abunimeh@SLAC.STANFORD.EDU Browse for FILE: ccache  $\overline{\mathsf{OK}}$  $C$ ancel Apply  $\rightarrow$ b. Set it as a default identity. In main network manager window, right click on [yourusername@SLAC.STANFORD.EDU](mailto:USER@SLAC.STANFORD.EDU) and set as default In main network manager window, right click and select "Obtain new credentials" and type Unix password c. Network Identity Manager  $\Box$  $\times$

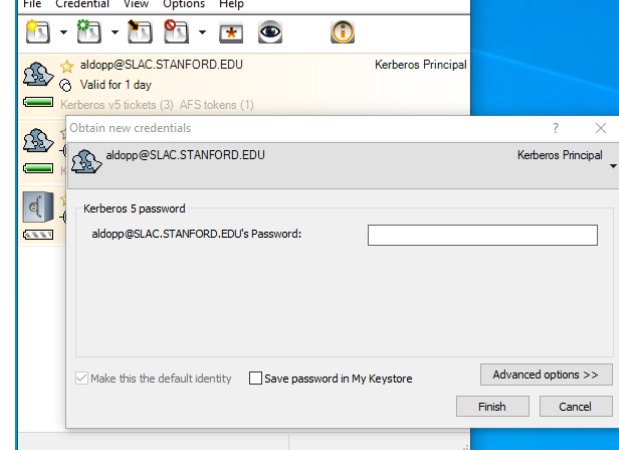

d. You can ignore yourusername@WIN.SLAC.STANFORD.EDU

6. Configure Putty to use GSSAPI (see screenshot)

a. User-Specified GSSAPI.DLL must be on top

#### b. provide full gssapi64.dll path under User-supplied GSSAPI library

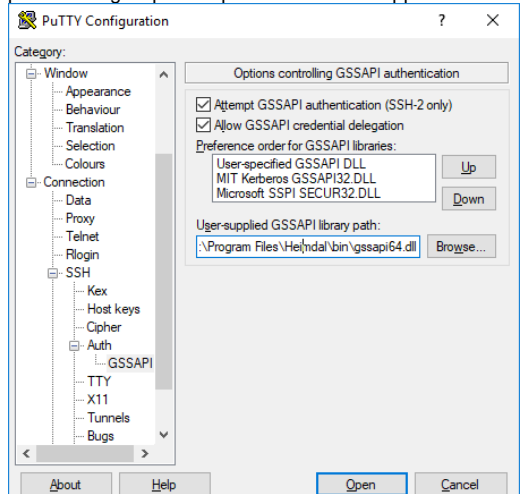

- 7. Alternatively, you can import an example putty session:
	- a. Download/import example session for [rhel6-64.reg](https://confluence.slac.stanford.edu/download/attachments/232083814/rhel6-64.reg?api=v2)
	- b. under session (rhel6-64) change username from "abunimeh" to yours and save the session

 $\odot$ 

## Related articles

### **Content by label**

There is no content with the specified labels